感谢您购买 **Buffalo LinkStation LS-XL/E**。此产品不包含硬盘。

要了解产品技术规格,请参考 www.buffalotech.com。 注意:功耗和重量的大小取决于硬盘的规格。

**-** 硬盘信息

・支持使用 3.5 英寸的串行 ATA 硬盘。请参考 www.buffalotech.com 取得

兼容性信息。

・所添加驱动器上存储的原始数据将被删除。

等待蓝色电源 LED 停止闪烁,稳定发光。

・请勿添加之前已在 **LinkStation** 或 **TeraStation** 中使用过的硬盘。 ・如果主装置中没有驱动器,则 LinkStation 的固件无法更新。

・已安装的硬盘会自动格式化。硬盘上的所有数据将会丢失,所以一定要

执行以下1至10 操作步骤,来安装硬盘。安装硬盘时,需要使用十字头螺丝刀。

请参考 LinkStation 的 Quick Setup Guide, 获取安装步骤的更多信息。

备份所有重要数据。

- · LinkStation 比较脆弱, 应谨慎讲行操作。
- ・为了避免突出物带来损伤,安装硬盘时,应谨慎操作。
- ・为避免失去保修,更换硬盘时,请勿拆卸或改装任何组件。
- ・开始操作装置前,必须先接触金属物体以释放体内静电,以免静电损坏 硬盘。

・如果电源 LED 持续闪烁 20 分钟或更长时间,应该断开电源适配器,更换另一个硬盘,并重新执行 1 至 10 操作步骤。

・此过程大约需要 10 分钟。直到安装完成,才能断开电源适配器。

#### **-** 安全信息

- · LinkStation 為易碎品,應謹慎處理。
- ・安裝硬碟時請小心,以免因突出物而造成傷害。
- ・替換硬碟時,請勿拆卸或修改任何元件,以免導致保固無效。
- ・接觸裝置前,務必先觸碰金屬物體,將身體的靜電釋放,否則靜電可能 造成硬碟損壞。

安装硬盘

#### **-** 硬碟資訊

- ・支援 3.5 英吋串行 ATA 硬碟。如需相容性資訊,請參閱 www.buffalotech.com
- ・將刪除新增的磁碟機中儲存的原始資料。
- ・請勿新增原先在 **LinkStation** 或 **TeraStation** 內使用的硬碟。

- ・主要裝置沒有任何磁碟機,將無法更新 LinkStation 的韌體。
- ・安裝的硬碟將自動格式化。硬碟中所有的資料將遺失,因此務必備份所 有重要的資料。

請執行以下步驟 1 至 10 安裝硬碟。安裝硬碟需要十字螺絲起子。

請等待,直至藍色電源 LED 指示燈停止閃爍並常亮。

- ・此程序約需 10 分鐘。安裝完成前,請勿拔除交流電變壓器
- ・如果電源 LED 指示燈持續閃爍 20 分鐘以上,請拔除交流電變壓器,並且將硬碟更換為不同的硬碟,然後再次進行步驟 1 至 10。

如需安裝程序的詳細資訊,請參閱 LinkStation 的 Quick Setup Guide。

#### **-** 安全資訊

#### 安裝硬碟

**Buffalo LinkStation LS-XL/E**를 구매해 주셔서 감사합니다. 본 제품은 하드 드라이브가 설치되지 않은 상태로 출고됩니다. 제품 사양을 보려면 www.buffalotech.com을 참조하십시오.

참고: 소비 전력 값과 무게는 하드 드라이브 사양에 따라 달라질 수 있습니다.

#### **-** 하드 드라이브 정보

- ・3.5인치 Serial ATA 하드 드라이브가 지원됩니다. 호환성 정보를 보려면 www.buffalotech.com을 참조하십시오.
- ・추가된 드라이브에 원래 저장되어 있던 데이터는 삭제됩니다**.**
- ・**LinkStation** 또는 **TeraStation**에서 사용된 적이 있는 하드 드라이브는 추가하지 마십시오**.** ・주 장치에 드라이브가 있는 경우에만 LinkStation의 펌웨어를
- 업데이트할 수 있습니다.
- ・설치된 하드 드라이브는 자동으로 포맷됩니다. 하드 드라이브에 있는 모든 데이터가 삭제되므로 중요한 데이터를 모두 백업하십시오.

파란색 전원 LED의 깜박임이 멈추고 빛을 낼 때까지 기다리십시오.

- ・이 절차에는 약 10분이 소요됩니다. 설치가 완료될 때까지 AC 어댑터를 분리하지 마십시오.
- ・전원 LED가 20분 이상 지속적으로 깜박이면 AC 어댑터를 분리하고 하드 드라이브를 다른 드라이브로 교체한 다음 1-10단계를 다시 수행하십시오.
	- 설치 프로세스에 대한 자세한 내용은 LinkStation의 Quick Setup Guide를 참조하십시오.

#### **-** 안전 정보

- ・LinkStation은 손상되기 쉬우므로 주의하여 다루어야 합니다.
- ・하드 드라이브를 설치할 때 돌출부에 의해 다치지 않도록 조심합니다.
- ・하드 드라이브를 교체할 때 어떤 구성 요소도 분해하거나 변경하지
- 마십시오. 그러한 경우 보증을 받을 수 없습니다. ・장치를 다루기 전에 금속 물체를 만져 몸에 있는 정전기를 방전시켜야 합니다. 정전기로 인해 하드 드라이브가 손상될 수 있습니다.

#### 하드 드라이브 설치

아래 1-10단계를 수행하여 하드 드라이브를 설치하십시오. **하드 드라이브를 설치하려면 십자 스크루드라이버가 필요합니다**.

#### **Thank you for purchasing a Buffalo LinkStation LS-XL/E. This product ships with no hard drive installed.**

感謝您購買 **Buffalo LinkStation LS-XL/E**。此產品出廠時未安裝硬碟。 關於產品規格,請參閱 www.buffalotech.com。 注意:耗電量及重量的數值因硬碟規格而異。 繁體中文

For product specifications, please refer to www.buffalotech.com.

Note: The values for power consumption and weight will vary depending on the hard drive's specifications.

#### **- Hard Drive Information**

- ・3.5inch Serial ATA hard drives are supported. Please refer to www.buffalotech.com for compatibility information.
- ・**Original data saved on the added drive will be deleted.**
- ・**Do not add a hard drive that has previously been used in a LinkStation or TeraStation.**
- ・The LinkStation's firmware cannot be updated without a drive being present in the main unit.
- ・The installed hard drive is automatically formatted. All data on the hard drive will be lost, so be sure to back up any important data.

#### **- Safety Information**

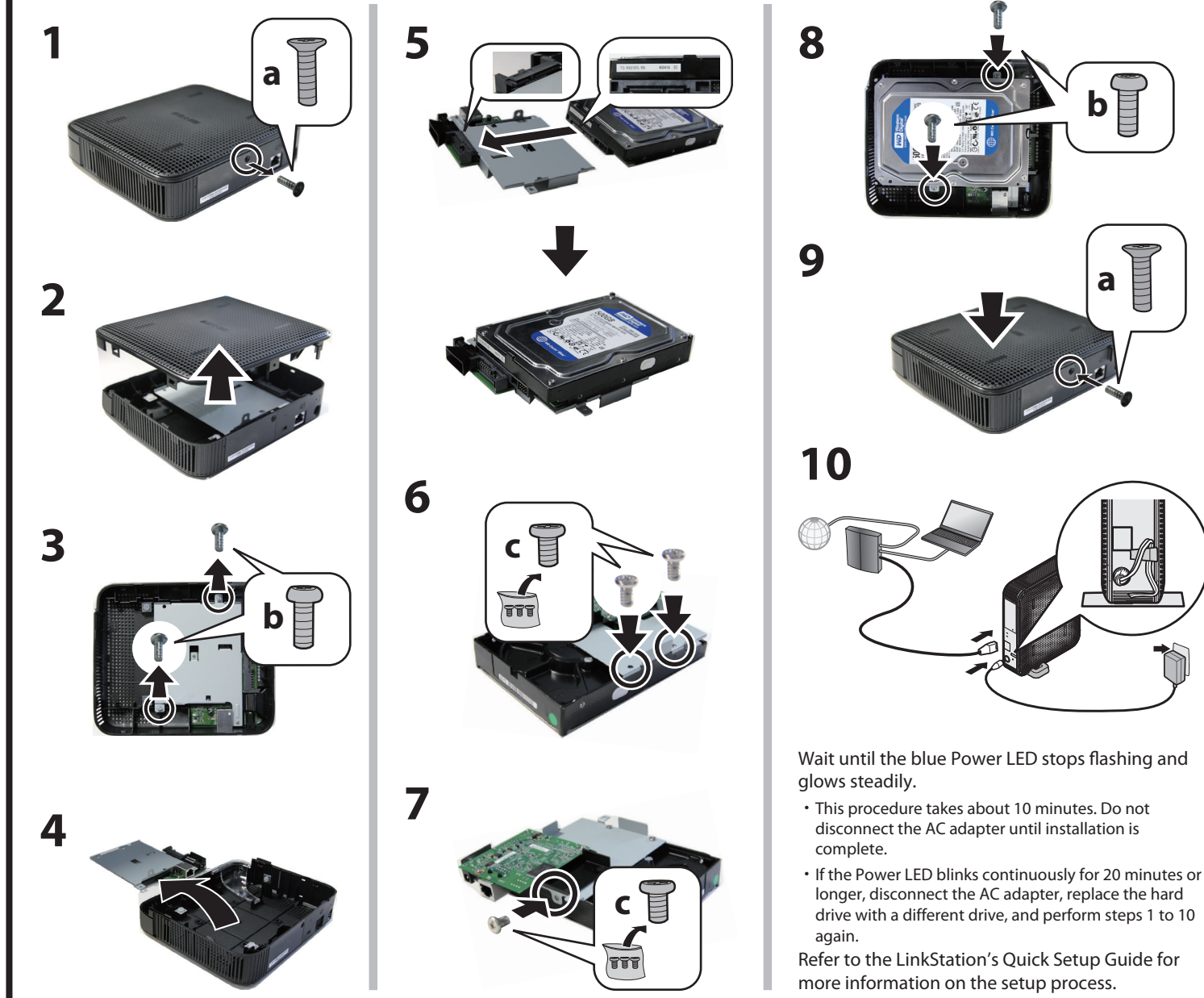

- ・The LinkStation is fragile and should be handled with care.
- ・Use caution when installing a hard drive to avoid injury due to projection.
- ・Do not disassemble or modify any components when replacing a hard drive as this will void your warranty.
- ・It is important to discharge static from your body by touching a metal object prior to working on the unit, as static may cause damage to the hard drives.

## **Installing a Hard Drive**

Install the hard drive by performing steps 1 to 10 below. **Phillips-head screwdriver is required for installing the hard drive.**

## BUFFALO

# **LS-XL/E Setup Guide**

#### **English**

简体中文

## 한국어

35012315-01

<u> Till andra han har han har med t</u>

#### **ขอบคุณที่ซื้อ Buffalo LinkStation LS-XL/E ผลิตภัณฑ์นี้จำหน่ายโดยไม่มีฮาร์ดไดรฟ์ติดตั้งอยู่**

หากต้องการดูรายละเอียดทางเทคนิคของผลิตภัณฑ์โปรดไปที่ www.buffalotech.com

หมายเหตุ: ระดับการใช้พลังงานและน้ำหนักจะแตกต่างกันไปขึ้นอยู่กับรายละเอียดทางเทคนิคของฮาร์ดไดรฟ์

#### **- ข้อมูลฮาร์ดไดรฟ์**

- ・รองรับฮาร์ดไดร์ฟแบบ Serial ATA ขนาด 3.5 นิ้วโปรดดูข้อมูลความเข้ากันได้ที่ www.buffalotech.com
- ・**ข้อมูลเดิมที่บันทึกไว้ในไดรฟ์ที่เพิ่มเข้าไปจะถูกลบ**
- ・**อย่าเพิ่มฮาร์ดไดรฟ์ที่ใช้งานแล้วลงใน LinkStation หรือ TeraStation**
- ・ไม่สามารถอัพเดตเฟิร์มแวร์ของ LinkStation โดยไม่มีการติดตั้งไดรฟ์ไว้ ในเครื่องได้
- ・ฮาร์ดไดรฟ์ที่ติดตั้งจะถูกฟอร์แมตโดยอัตโนมัติข้อมูลทั้งหมดที่อยู่บนฮาร์ดไดร
- ฟ์จะสูญหาย ดังนั้นจึงควรตรวจสอบให้แน่ใจว่าได้สำรองข้อมูลที่สำคัญไว้แล้ว

#### ทำการติดตั้งฮาร์ดไดรฟ์โดยทำตามขั้นตอน 1 - 10 ด้านล่าง **คุณต้องใช้ไขควงสี่แฉกในการติดตั้งฮาร์ดไดรฟ์**

#### รอจนกระทั่งไฟ LED แสดงการทำงานสีน้ำเงินหยุดกะพริบและติดค้าง

- ・ขั้นตอนนี้จะใช้เวลาประมาณ 10 นาทีอย่าถอดอะแดปเตอร์ AC จนกว่าการติดตั้งจะเสร็จสมบูรณ์
- ・หากไฟ LED แสดงการทำงานกะพริบต่อเนื่องเป็นเวลา 20 นาทีหรือมากกว่า ให้ถอดอะแดปเตอร์ AC เปลี่ยนฮาร์ดไดรฟ์ตัวอื่น แล้วทำตามขั้นตอนที่ 1 10 อีกครั้ง

โปรดดูข้อมูลเพิ่มเติมเกี่ยวกับขั้นตอนการติดตั้งได้ใน Quick Setup Guide ของ LinkStation

#### **عربی**

#### شكرًا لك علم، شرائك جهاز LinkStation LS-XL/E من شركة Buffalo. يتوفِّر هذا المنتج دون تثبيت محرك القرص الصلب

للاطلاع على مواصفات المنتج، يُرجى الرجوع إلى موقع الويب www.buffalotech.com. ملاحظة: ستختلف القيم الخاصة باستهلاك الطاقة والوزن بناءً على مواصفات محرك القرص الصلب.

#### - معلومات محرك القرص الصلب

- .<br>• يتم دعم محركات الأقراص الصلبة ATA التسلسلية بقياس 3.5 بوصات. للاطلاع على معلومات التوافق، يُرجى الرجوع إلى موقع الويب www.buffalotech.com
	- · سيتم حذف البيانات الأصلية المحفوظة على المحرك المضاف.
- ٠ لا تقم بإضافة محرك قرص صلب تم استخدامه مسبقًا في جهاز LinkStation أو TeraStation. • لا يمكن تحديث النظام الثابت لجهاز LinkStation دون وجود محرك أقراص في الوحدة

#### **- ข้อมูลเพื่อความปลอดภัย**

- ・LinkStation เกิดความเสียหายได้ง่าย คุณจึงควรดูแลรักษาด้วยความระมัดระวัง
- ・ใช้ความระมัดระวังในขณะติดตั้งฮาร์ดไดรฟ์เพื่อหลีกเลี่ยงการบาดเจ็บที่ไม่คาดคิด ・ห้ามถอดหรือดัดแปลงชิ้นส่วนเมื่อเปลี่ยนฮาร์ดไดรฟ์เนื่องจากจะทำให้คุณเสียสิ ทธิ์ในการรับประกัน
- ・ให้สัมผัสวัตถุที่เป็นโลหะก่อนที่จะถอดหรือใส่อุปกรณ์เพื่อไล่ไฟฟ้าสถิตย์ออกจ ากตัวคุณเนื่องจากไฟฟ้าสถิตย์อาจทำให้ฮาร์ดไดรฟ์เสียหายได้
- 
- 

#### **การติดตั้งฮาร์ดไดรฟ์**

## **Gracias por adquirir el producto Buffalo LinkStation LS-XL/E. Este producto se envía sin el disco duro instalado.**

Para conocer las especificaciones del producto, consulte www.buffalotech.com.

Nota: Los valores correspondientes al consumo de energía y al peso variarán de acuerdo con las especificaciones del disco duro.

#### **- Información sobre el disco duro**

- ・Compatible con los discos duros Serial ATA de 3,5 pulg. Consulte la información sobre compatibilidad en www.buffalotech.com.
- ・**Los datos originales guardados en el disco que se agrega serán eliminados.** ・**No agregue un disco duro que haya sido usado anteriormente en una**
- **unidad LinkStation o TeraStation.** ・El firmware de LinkStation no puede actualizarse sin que haya un disco en
- la unidad principal.
- ・El disco duro instalado se formatea automáticamente. Todos los datos que tenga el disco duro se perderán, por lo que debe procurar hacer una copia de respaldo de los datos importantes.
- Aguarde até que o LED azul de alimentação pare de piscar e fique aceso de modo constante. ・Este procedimento leva cerca de 10 minutos. Não desconecte o adaptador de CA até que a instalação esteja concluída.
- ・Se o LED de alimentação piscar continuamente por 20 minutos ou mais, desconecte o adaptador de CA, substitua o disco rígido por uma unidade diferente e execute as etapas de 1 a 10 novamente.
- Consulte o Quick Setup Guide da LinkStation para obter mais informações sobre o processo de instalação.

Espere a que la luz LED azul de encendido deje de parpadear y emita una luz constante.

- ・Este procedimiento dura alrededor de 10 minutos. No desconecte el adaptador de CA hasta que haya finalizado la instalación.
- ・Si la luz LED de encendido parpadea continuamente durante 20 minutos o más, desconecte el adaptador de CA, reemplace el disco duro con uno diferente y siga nuevamente los pasos 1 a 10.

Consulte la guía Quick Setup Guide de LinkStation para obtener más información sobre el proceso de configuración.

**- Información sobre seguridad**

・LinkStation es frágil por lo que debe manipularse con cuidado. ・Sea precavido al instalar un disco duro para evitar lesiones a causa de la

proyección.

・No desarme ni modifique ningún componente cuando reemplaza un disco

duro, ya que, de hacerlo, anulará la garantía.

・Es importante que, antes de manipular la unidad, toque un objeto de metal para descargar la estática de su cuerpo, ya que esta puede ocasionar

- الر ئىسىة
- تتم تهيئة محرك القرص الصلب المثبّت تلقائيًا. سيتم فقد جميع البيانات الموجودة على محرك القرص الصلب، لذا تأكد من عمل نسخة احتياطية من أية بيانات هامة.
- ـ معلومات الأمان
- يعد جهاز LinkStation قابلاً للكسر وينبغي التعامل معه بحرص
- توخ الحذر عند تثبيت محرك القرص الصلب لتفادي وقوع أية إصابات من جراء البروز • لا تقم بفك أو تغيير أي مكونات عند استبدال محرك القرص الصلب لأن هذا سينتج عنه إلغاء الضمان
- .<br>• من الضروري أن تقوم بتفريغ أية شحنة كهربية ساكنة من جسمك عن طريق ملامسة جسم معدني ِ قبلَ التعامل مع الوحدة؛ لأن الكهرباء الساكنة قد تتسبب في تلف محركات الأقر اص الصلبة.<br>-

#### تثبيت محرك قرص صلب

.<br>نو يتثبت محر ك القرص الصلب من خلال احر اء الخطوات من 1 الي 10 الوار دة أدنام. بلز **م استخدام مفك فيليس نتثبت محر ك القرص الصلب** 

انتظر حتى يتوقف مصباح الطاقة LED الأزرق عن الوميض ويضيىء باستمرار

• يستغر ق هذا الإجر اء 10 دقائق تقر بيًّا. لا تقم بفصل محول التيار المتر دد حتى يكتمل التثبيت.

• إذا أعطي مصباح الطاقة LED وميضًا على نحو متواصل لمدة 20 دقيقة أو أكثر، فقم بفصل محزل السنول المردس الملب بأخر مختلف ثم أعد الخطوات من 1 إلى 10. للحصول على مزيد من المعلومات حول عملية الإعداد، راجع Quick Setup Guide الخاص بجهاز LinkStation.

daños a los discos duros.

#### **Instalación del disco duro**

Para instalar el disco duro, siga los pasos 1 a 10 a continuación. **Es necesario usar un destornillador de cruz Phillips para instalar el disco duro.** 

#### **Obrigado por adquirir um Buffalo LinkStation LS-XL/E. Esse produto é fornecido sem um disco rígido instalado.** Para obter as especificações do produto, consulte www.buffalotech.com.

Nota: Os valores de consumo de energia e peso variam dependendo das especificações da unidade de disco rígido.

#### **- Informações do disco rígido**

- ・Discos rígidos ATA Serial de 3,5 pol são suportados. Consulte www.buffalotech.com para obter informações de compatibilidade.
- ・**Dados originais salvos na unidade adicionada serão excluídos.**
- ・**Não adicione um disco rígido que tenha sido usado anteriormente em uma LinkStation ou uma TeraStation.** ・Não desmonte ou modifique quaisquer componentes ao substituir um disco rígido, uma vez que isso invalidaria sua garantia.
- ・O firmware da LinkStation não pode ser atualizado sem uma unidade estar presente na unidade principal. ・O disco rígido instalado é formatado automaticamente. Todos os dados da ・É importante descarregar a estática de seu corpo tocando um objeto de metal antes de trabalhar na unidade, pois a estática pode causar danos aos discos rígidos.
- unidade de disco rígido serão perdidos, certifique-se de fazer backup de todos os dados importantes.

Instale a unidade de disco rígido executando as etapas de 1 a 10 abaixo. **Uma chave Phillips é necessária para a instalação do disco rígido.**

#### **- Informações de segurança**

- ・A LinkStation é frágil e deve ser manipulada com cuidado.
- ・Tenha cuidado ao instalar um disco rígido para evitar ferimentos devido à projeção.

#### **Instalando um disco rígido**

### ภาษาไทย

#### **Español**

#### **Português**